# **Welcome to the World of PlayStation**

 $\sqrt{2}$ 

 $\Rightarrow$ 

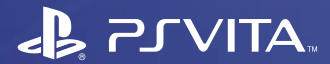

العربية PCH-2016 7025578

**دليل البدء السريع**

# **استخدام جهاز Vita®PlayStation ألول مرة**

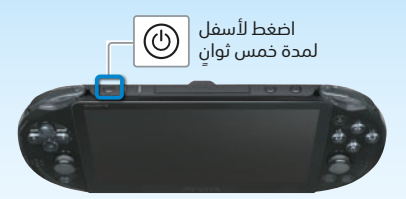

# **قم بتشغيل جهاز Vita PS.**

عند تشغيل الجهاز لأول مرة، اضغط مع الاستمرار على الزر © (الطاقة) لمدة خمس ثوان.<br>بضيء مؤشر الطاقة الموجود إلى جانب زر © (طاقة) باللون الأخضر ¶ حين يتم تشغيل الطاقة. حين يومض مؤشر الطاقة ببطء باللون الآخضر ﴾ [﴿ او باللون البرتقالي ﴾ [٪، اشحن الجهاز كما هو مشروح في القسم "الشحن" في هذا الدليل.

# **البدء في إعداد جهاز Vita PS.**

لإجراء الإعدادات الأولية، اسحب إصبعك على شاشة اللمس من الجزء العلوى الأيمن إلى الجزء السفلي الأيسر (اسحب الشاشة) كما هو موضح بالرسم الموجود على اليمين.

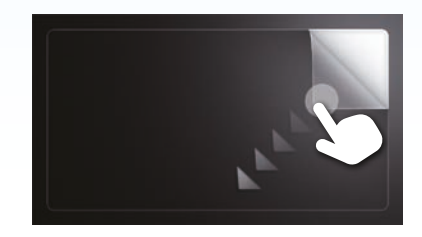

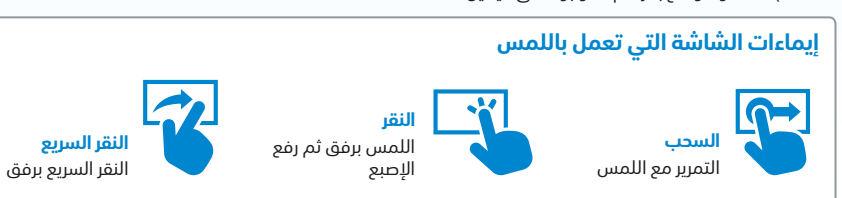

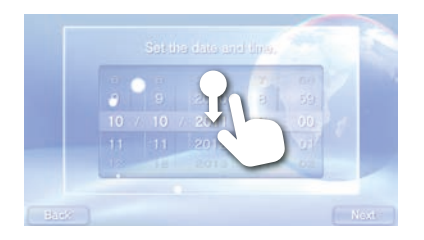

## **حدد اللغة والمنطقة الزمنية والوقت والتاريخ.**

اسحب قوائم العناصر بالتمرير حتى تجد ما تبحث عنه. انقر فوق عنصر لتحديده، ثم انقر فوق [Next] (التالي). للتمرير بسرعة، استخدم النقر السريع فوق قائمة العناصر.

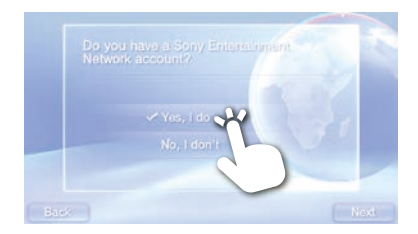

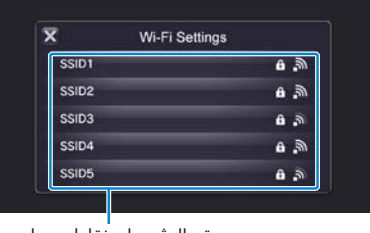

# **.PS Vita بجهاز Sony Entertainment Network حساب اربط**

#### **إذا كان لديك حساب بالفعل**

تحتاج إلى اتصال إنترنت لربط حساب Network Entertainment Sony بجهاز Vita PS والوصول إلى خدمات PSNSM. إذا تعذر عليك االتصال باإلنترنت، يجب إعداد الجهاز كما هو مشروح في القسم "إذا لم يكن لديك حساب، أو إذا أردت ً التسجيل في حساب الحقا".

- انقر على ]do I ,Yes( ]نعم أوافق(، ]Use( ]االستخدام(، ومن ثم انقر على ]Next( ]التالي(.
	- اتصل باإلنترنت عن طريق تحديد نقطة وصول من شاشة إعدادات Fi-Wi.
		- .Sony Entertainment Network حساب معلومات أدخل
	- انقر على حقل إدخال النص، ومن ثم أدخل النص باستخدام لوحة المفاتيح التي تظهر.

إذا كان تحديث برنامج الجهاز مطلوبًا بعد الخطوة @، حدد [Set Later] (الإعداد لاحقًا) ثم انقر فوق [Next] (التالي). .<br>اتبع الارشادات التي تظهر على الشاشة لمتابعة الاعداد.

#### **االتصال باإلنترنت**

حين يكون اتصال الانترنت مطلوبًا، يبحث الجماز تلقائيًا عن نقاط وصول Wi-Fi، وتظهر بعد ذلك شاشة إعدادات Wi-Fi. اتصل باإلنترنت في موقع يتمتع بنقطة وصول Fi-Wi يمكنك استخدامها. االتصال بنقطة وصول Fi-Wi، راجع وثاق نقطة االتصال أو اتصل بموفر الخدمة أو الشخص الذي تولى إعداده.

تم العثور على نقاط وصول

#### **ً إذا لم تكن تملك حساب ً ا أو أردت التسجيل في حساب الحقا**

قم بإعداد جهاز Vita PS لالستخدام التجريبي لخدمات PSNSM. الستخدام ميزات PSNSM بشكل كامل، عليك التسجيل في .Sony Entertainment Network حساب

> انقر فوق ]t'don I ,No( ]ال، ال أوافق(، ثم ]Next( ]التالي(. واتبع اإلرشادات التي تظهر على الشاشة.

# **أكمل اإلعداد األولي.**

انقر فوق [OK] (موافق) لإكمال الإعداد الأولي لجهاز PS Vita. وبالتالي سيتم عرض فيديو تمهيدي. يمكنك الوصول إلى تطبيقات جهاز Vita PS من الشاشة الرئيسية.

# **إعداد المراقبة األبوية**

قد تكون بعض محتويات جهاز PS Vita غير مناسبة لطفلك. خضعت معظم محتويات PS Vita للمراقبة من قبل هيئة مراقبة مستقلة. لضمان وصول طفلك إلى المحتويات التي خضعت للمراقبة والمناسبة لعمره فقط، عليك ببساطة ً ضبط المراقبة األبوية الصحيحة قبل السماح له باستخدام الجهاز. تساعدك المراقبة األبوية أيضا في ضبط وقت محدد الستخدام طفلك للجهاز. يمكنك ضبط المراقبة األبوية في )المراقبة األبوية( على Vita PS.

### **Sony Entertainment Network حساب إنشاء**

يمكنك إنشاء حساب ضمن ۞ (Settings) (إعدادات) > [PSNSM] > (Sign Up] (تسجيل) بعد اكتمال الإعداد الأولى.

- يمكنك ربط حساب واحد فقط بجهاز Vita PS.
- ً يمكنك أيضا إنشاء حساب باستخدام جهاز 3RPlayStation أو كمبيوتر. يمكن ربط الحساب الذي تم إنشاؤه بجهاز Vita PS.
- لإنشاء حساب (حساب فرعي) للمستخدمين ما دون عمر معين، عليك أولاً إنشاء حساب للوالدين أو الوصي (حساب رئيسي) باستخدام جهاز ™PS3 أو كمبيوتر. للحصول على التفاصيل، راجع دليل المستخدم.

الشاشة الرئيسية

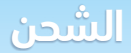

# زر الطاقة مؤشر الطاقة

 $\circledcirc$ 

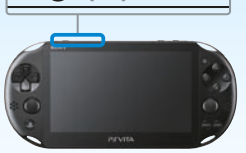

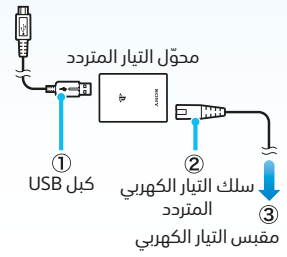

#### **الشحن**

لشحن جهاز Vita PS، عليك توصيله بمصدر طاقة كما هو موضح في الرسم التخطيطي على اليسار. حين يكون الجهاز قيد الشحن، يضيء مؤشر الطاقة باللون البرتقالي . للحصول على تفاصيل حول أوقات الشحن التقريبية، راجع دليل المستخدم.

#### **تحقق من حالة جهاز Vita PS عبر مراقبة كيفية إضاءة مؤشر الطاقة أو وميضه**

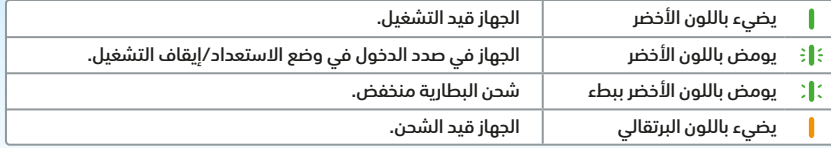

عند الضغط باستمرار على زر @ (طاقة) لخمس ثوانٍ ويومض مؤشر الطاقة باللون البرتقالي ﴾ًا ﴿ يكون شحن البطارية<br>منخفضًا جدًا لتشغيل جهاز PS Vita. اشحن الجهاز لحوالى 30 دقيقةً قبل تشغيله.

عند النقر فوق رمز تطبيق معين على الشاشة الرئيسية، ستظهر لك شاشة تطبيقات TMLiveArea. **استخدام الشاشة** ومن شاشة TMLiveArea، انقر فوق البوابة لتشغيل التطبيق. يمكنك تشغيل العديد من التطبيقات في نفس الوقت. يمكن عرض عشر صفحات كحد أقصى على الشاشة الرئيسية.

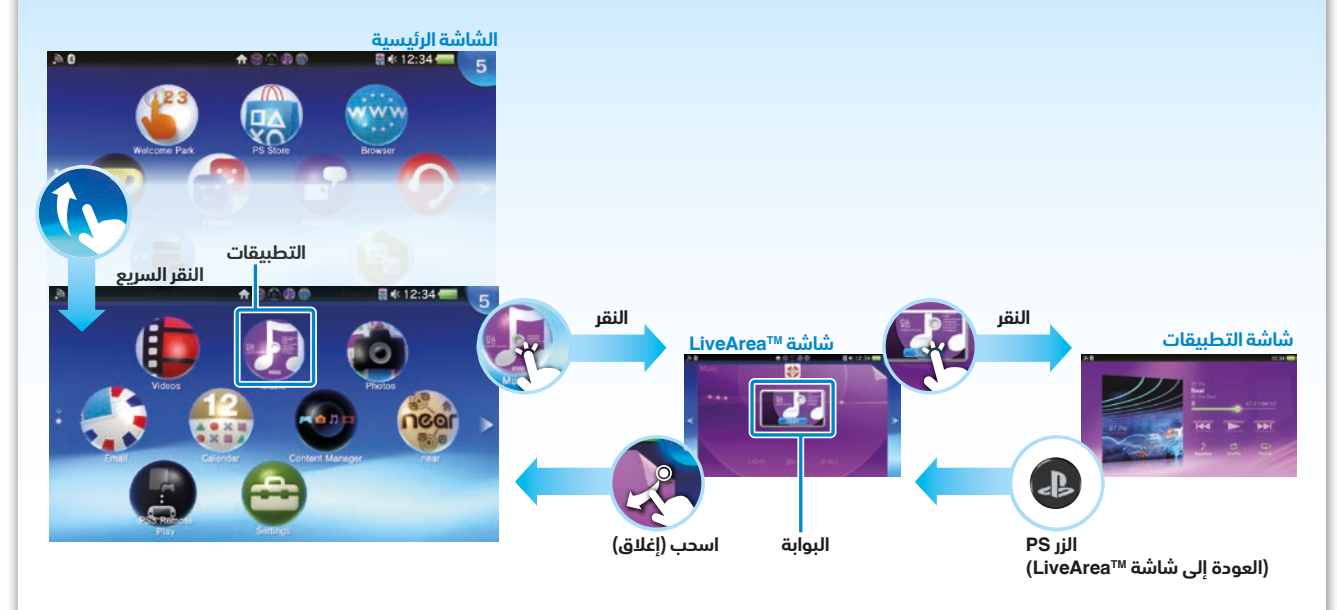

#### **شريط المعلومات**

يمكنك مراجعة حالة جهاز Vita PS في أعلى الشاشة الرئيسية.

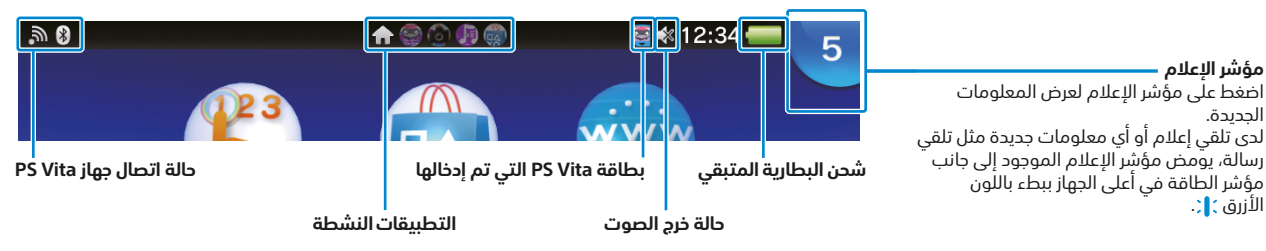

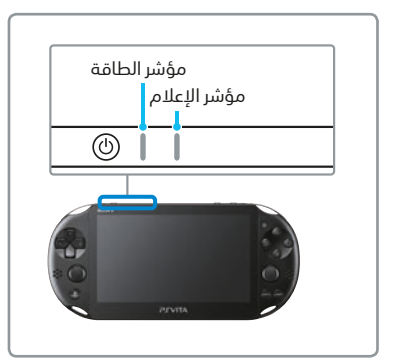

**مؤشر اإلعالم**

الجديدة.

الأُزرق **: [**:

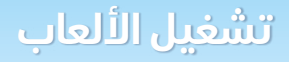

# **أدخِ ل بطاقة Vita®PlayStation.** مدخل بطاقة Vita PS

تتضمن بطاقة Vita PS برنامج تنسيق Vita PS. عند إدخال بطاقة Vita PS تظهر أيقونة اللعبة على الشاشة الرئيسية.

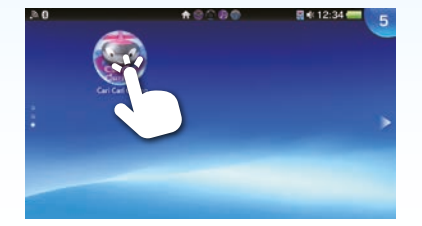

## **تشغيل اللعبة.**

انقر فوق رمز اللعبة من الشاشة الرئيسية. ستظهر شاشة LiveAreaTM الخاصة باللعبة. إذا كنت متصالً باإلنترنت، ستظهر لك على شاشة LiveAreaTM تفاصيل متنوعة مثل أحدث المعلومات المتعلقة باللعبة.

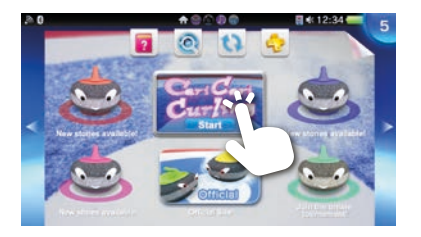

# **ابدأ تشغيل اللعبة.**

انقر فوق الزر ]Start( ]بدء( على بوابة شاشة LiveAreaTM.

#### **حفظ البيانات الخاصة باللعبة**

تعتمد طريقة حفظ بيانات اللعبة على نوع اللعبة نفسها. للحصول على التفاصيل، راجع إرشادات اللعبة. في حالة استخدام البيانات المحفوظة على بطاقة الذاكرة أو بطاقة Vita PS على جهاز Vita PS مختلف، فلن تتمكن لعدة مرات من الحصول على جوائز أو حفظ البيانات. راجع دليل المستخدم للحصول على تفاصيل حول البيانات المحفوظة والجوائز.

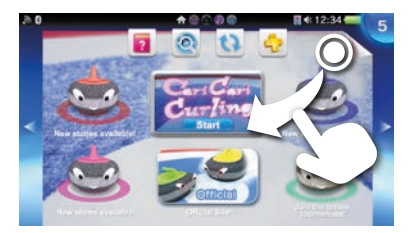

#### **الخروج من اللعبة.**

اضغط الزر )PS )للعودة إلى شاشة LiveAreaTM، ثم اسحب الشاشة.

### **إدخال بطاقة Vita PS أو إخراجها**

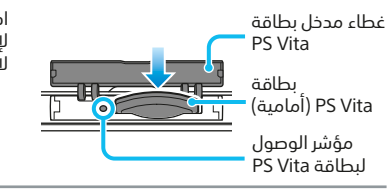

افتح غطاء مدخل بطاقة Vita PS ألعلى، ثم أدخل البطاقة. إلخراج بطاقة Vita PS، اضغط عليها لتحريرها من المدخل. ال تقم بإزالة بطاقة Vita PS عندما يومض مؤشر الوصول.

#### **تنزيل )شراء( األلعاب والمحتوى من Store®PlayStation**

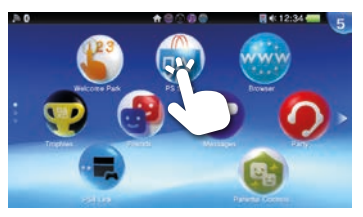

يوفر PlayStation®Store مجموعةً واسعةً من المحتويات غير المتوفرة في اي مكان اخر بما في ذلك الآلعاب<br>والإصدارات التجريبية المجانية للإصدارات الأخيرة ووظائف إضافية تجعل اللعب أمرًا ممتعًا للغاية فضلاً عن مقاطع الفيديو المخصصة للشراء أو االستئجار.

الستخدام Store®PlayStation، تحتاج إلى حساب Network Entertainment Sony واتصال إنترنت. لتنزيل بعض المحتويات، من الضروري توفر بطاقة ذاكرة.

#### **استخدام بطاقة الذاكرة**

الجهة الخلفية

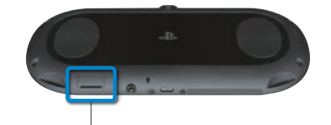

يتضمن جهاز Vita PS بطاقة ذاكرة داخلية مدمجة. يمكنك البدء بلعب األلعاب والتطبيقات التي تتطلب توفر بطاقة ِ ذاكرة فور شراء الجهاز. اشتر بطاقة ذاكرة منفصلة عند امتالء بطاقة الذاكرة الداخلية أو لأللعاب أو المحتوى أو تحديثات األلعاب التي تتطلب توفر المزيد من المساحة. بعد شراء بطاقة ذاكرة جديدة، اتبع الخطوات أدناه لنقل البيانات من الذاكرة الداخلية إلى بطاقة الذاكرة الجديدة.

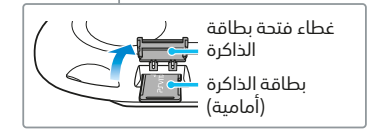

 أدخل بطاقة الذاكرة فقط حين يكون جهاز Vita PS ً متوقفا عن التشغيل. قد يتسبب إدخال بطاقة الذاكرة أو إخراجها حين تكون الطاقة قيد التشغيل بإتالف البيانات أو فقدانها.

- قم بتشغيل جهاز Vita PS واتبع التعليمات التي تظهر على الشاشة لنقل البيانات. ً ستتم إعادة تشغيل الجهاز تلقائيا بمجرد نقل البيانات.
- بمجرد إدخال بطاقة الذاكرة بشكل صحيح، يتم حفظ البيانات عليها وليس على بطاقة الذاكرة الداخلية. يتعذر تغيير هذا الموقع حيث تم حفظ البيانات حتى يتم إخراج بطاقة الذاكرة التي تم إدخالها.
	- أثناء إدخال بطاقة الذاكرة، يتعذر الوصول إلى الذاكرة الداخلية.

# **إيقاف تشغيل الطاقة**

#### **إيقاف تشغيل الشاشة حين يكون التطبيق نشطً ا )وضع االستعداد(**

ا<br>اضغط على زر © (طاقة). يومض مؤشر الطاقة باللون الأخضر ﷺ وسيدخل الجهاز عندها في وضع الاستعداد. للخروج من وضع الاستعداد، اضغط على زر @ ((Power (طاقة) مجددًا أو اضغط على زر @) (PS).

**ً إيقاف تشغيل الجهاز تماما**

اضغط مع الاستمرار لمدة ثانيتين على الزر ۞ (الطاقة)، ثم انقر فوق [Power Off] (إيقاف التشغيل). وعند تشغيل الجهاز في المرة التالية، اضغط مع الاستمرار لمدة ثانيتين على الزر ۞ (الطاقة).

# **SONY**

#### **دليل األمان**

يحتوي على احتياطات تتعلق بالاستخدام الآمن لجهاز PS Vita ومواصفات الجهاز ومعلومات الخدمة. قبل استخدام هذا المنتج، اقرأ دليل الأمان بعناية واحتفظ به للرجوع إليه في المستقبل.

#### **دليل المستخدم**

لقراءة دليل المستخدم، انقر فوق √في (User's Guide) (دليل المستخدم) من ال Settings( إعدادات) شاشة LiveArea™. يلزم توافر اتصال ً باإلنترنت لقراءة دليل المستخدم. يمكن أيضا قراءة دليل المستخدم عن طريق زيارة الموقع اإللكتروني اآلتي على ويب: eu.playstation.com/psvita/support/manuals/

تخضع كل من ®PlayStation®Store وPlayStation لشروط الاستخدام وهما غير متوفرين في البلدان واللغات كافةً. راجع اeu.playstation.com/legal للحصول على التفاصيل. يجب توفير اتصال إنترنت السلكي. تقع على عاتق المستخدمين مسؤولية دفع الرسوم مقابل الحصول على اتصال إنترنت واسع النطاق. يجب أن يكون المستخدمون قد بلغوا السابعة من العمر أو أكثر ويلزم توفير مراقبة أبوية للمستخدمين ما دون الـ 18 سنة. تفرض رسوم على بعض المحتويات و/أو الخدمات. إذا كنت في صدد إعداد جهاز Vita PS لطفل، يرجى استخدام حساب فرعي وميزات المراقبة األبوية.

> تعد "\$ها" و" PlayStation" و" " (A) O $\bigotimes$  علامات تجارية مسجلة لشركة Sony Computer Entertainment Inc. كما تعتبر ″PSS" و" DIVEAREA"و "LIVEAREA" علامات تجارية للشركة عينها. تعد "SONY "و" " عالمتين تجاريتين مسجلتين لـ Corporation Sony. تعد "Network Entertainment Sony "عالمة تجارية للشركة نفسها. إن المواصفات والتصميم عرضة للتغيير من دون أي إخطار.

إن المواصفات والتصميم عرضة للتغيير من دون أي إخطار. قد تختلف المعلومات الوظيفية للجهاز والصور الواردة في هذه الوثيقة عن تلك الموجودة في جهاز Vita PS ً ، وفقا إلصدار برنامج الجهاز المستخدم. وباإلضافة إلى ذلك، قد تختلف الشروح وصور الشاشة الواردة في هذا الدليل عن المنتج الفعلي.

© 2014 Sony Computer Entertainment Europe. All rights reserved.

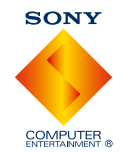